# GNU Emacs Survival Card

## for version 24

In the following, C-z means hit the 'z' key while holding down the Ctrl key. M-z means hit the 'z' key while hitting the Meta (labeled Alt on some keyboards) or after hitting Esc key.

## Running Emacs

To enter GNU Emacs, just type its name: emacs. Emacs divides the frame into several areas: menu line, buffer area with the edited text, mode line describing the buffer in the window above it, and a minibuffer/echo area in the last line.

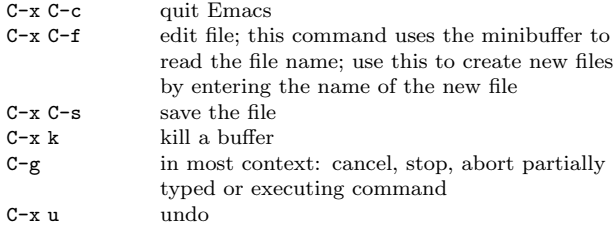

## Moving About

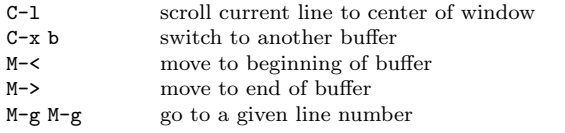

#### Multiple Windows

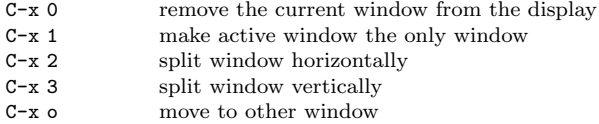

#### Regions

Emacs defines a 'region' as the space between the mark and the point. A mark is set with C-space. The point is at the cursor position.

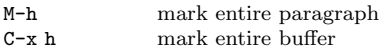

## Killing and Copying

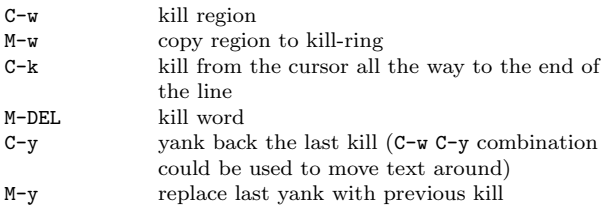

## **Searching**

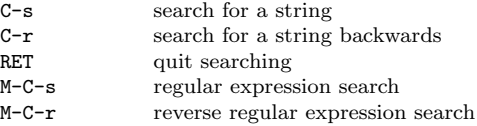

Use C-s or C-r again to repeat the search in either direction.

## Tags

Tags tables files record locations of function and procedure definitions, global variables, data types and anything else convenient. To create a tags table file, type 'etags  $input_{\text{}}$ files' as a shell command.

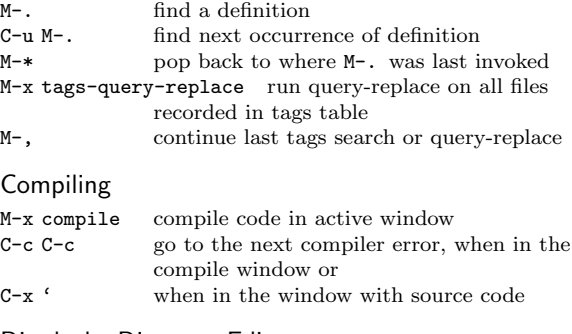

## Dired, the Directory Editor

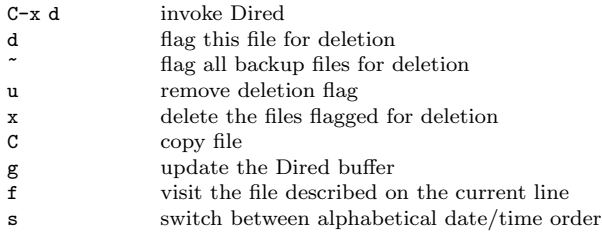

#### Reading and Sending Mail

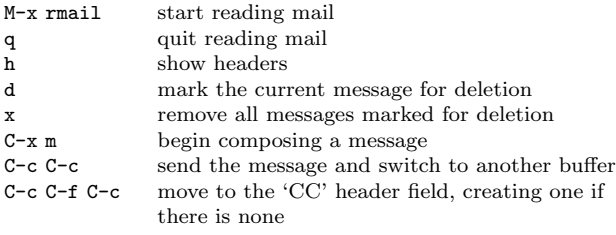

## Miscellaneous

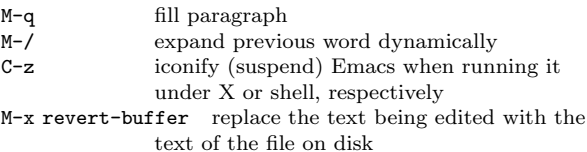

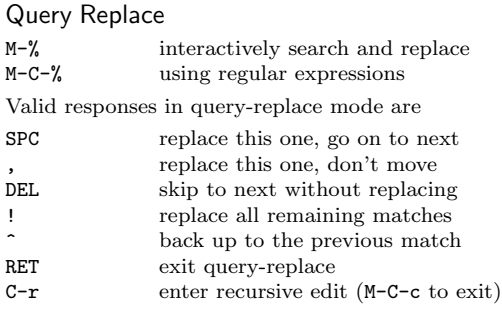

## Regular Expressions

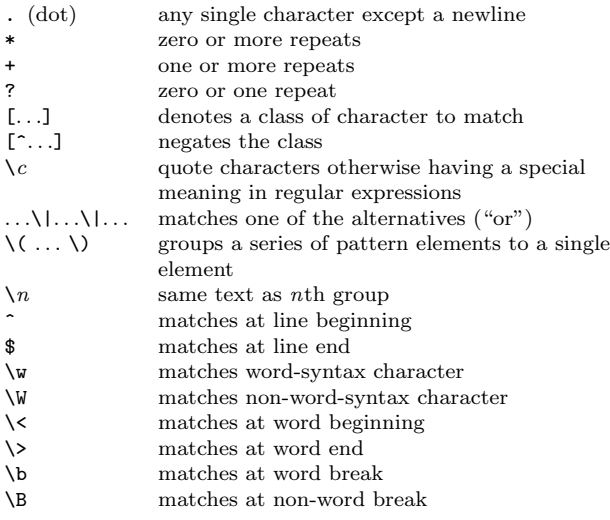

## Registers

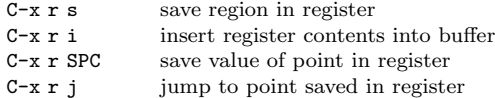

## **Rectangles**

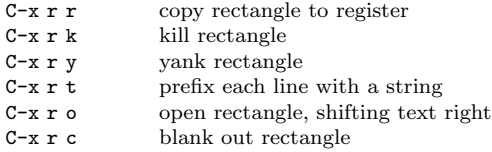

## Shells

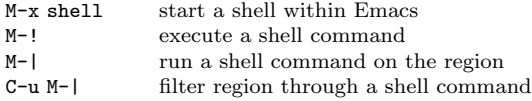

## Spelling Check

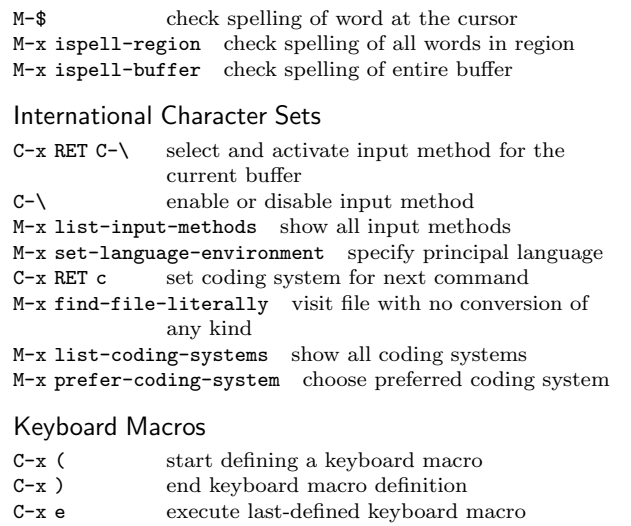

 $\texttt{C-u C-x}$  (  $\qquad \quad \text{append to last keyboard macro}$ M-x name-last-kbd-macro name last keyboard macro

## Simple Customization

M-x customize customize variables and faces

## Getting Help

Emacs does command completion for you. Typing M-x tab or space gives a list of Emacs commands.

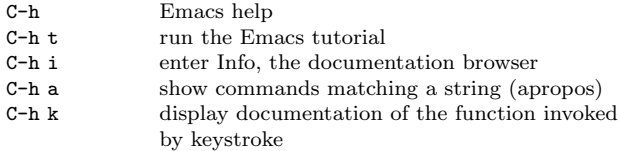

Emacs gets into different modes, each of which customizes Emacs for editing text of a particular sort. The mode line contains names of the current modes, in parentheses.

C-h m get mode-specific information

Copyright C 2013 Free Software Foundation, Inc.<br>For GNU Emacs version 24<br>Author Włodek Bzyl (matwb@univ.gda.pl) Permission is granted to make and distribute copies of this card provided the copyright notice and this permission notice are preserved on all copies.